# Basic Profiling Tools and Hardware Counter Usage

Get started with some standard tools on blizzard

Hendryk Bockelmann, DKRZ

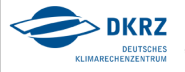

### Access to performance analysis tools

- $\triangleright$  standard profiling available (like  $-p$  and  $-pq$  compiler flags)
- ▶ source /usr/lpp/ppe.hpct/env\_sh for IBM tools (libmpitrace and HPM) to set IHPCT\_BASE and paths
- $\triangleright$  use modules for vampirtrace, scalasca and vampir(server)

#### module environment:

- $\triangleright$  module av: shows all modules available
- $\triangleright$  module add/rm: adds, removes modules
- $\triangleright$  on blizzard use: scalasca/1.4.2rc3-aixpoe-ibm, vampirtrace/5.13rc1-aixpoe-ibm (latest versions), maybe go back to stable versions ...

2/33

 $\triangleright$  on lizard use: vampir/vampirclient-7.5.0

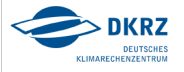

# Sequential profiling with prof

3/33

- $\blacktriangleright$  displays object file profile data
- $\triangleright$  for each text symbol in object file the percentage of execution time, number of times that function was called, and the average number of milliseconds per call is shown
- $\triangleright$  easy to use: compile and link with additional  $-p$  option, run your program as usual
- $\blacktriangleright$  produce profiling information:

prof ./foo.x -m mon.out > foo.mon.rpt

 $\triangleright$  output is flat profile of called functions, even MPI calls are profiled at lowest level (ie. \_lapi\_\*)

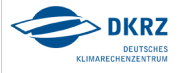

# Seq profiling with prof (example)

4/33

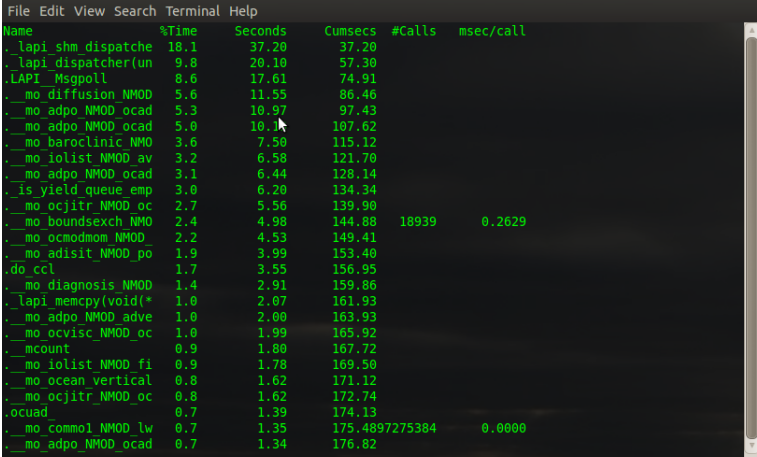

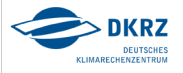

Hendryk Bockelmann, DKRZ

# Sequential profiling with gprof

5/33

- $\triangleright$  in addition to prof, gprof shows the call-graph data and not only flat profiles
- $\triangleright$  easy to use, available on most systems: compile and link with additional -pg option, run your program as usual
- $\blacktriangleright$  produce profiling information:

gprof ./foo.x gmon.out > foo.gmon.rpt

 $\triangleright$  drawback: profiling support is added by the compiler, so if you wish to obtain profiling information from any shared libraries, you need to also compile them with -pg (therefore MPI calls \_lapi\_\* appear spontanously)

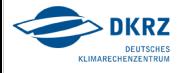

# Seq profiling with gprof (example)

6/33

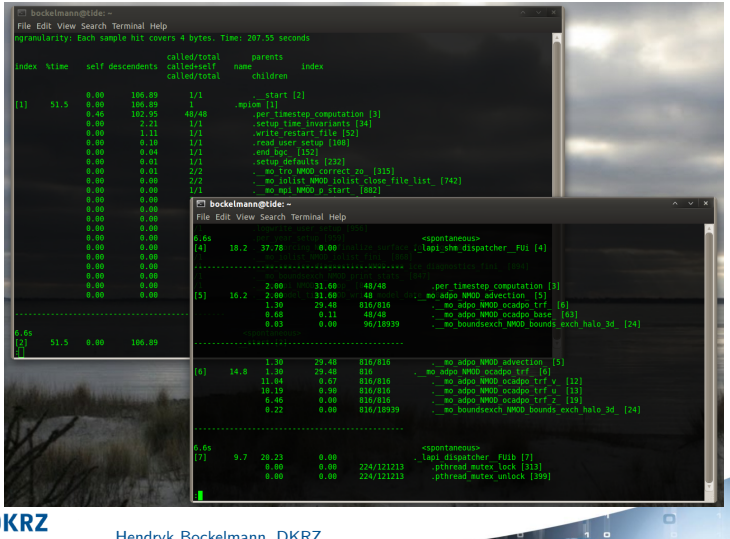

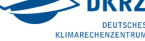

Hendryk Bockelmann,

### Use xprofiler for gmon.out

 $7/33$ 

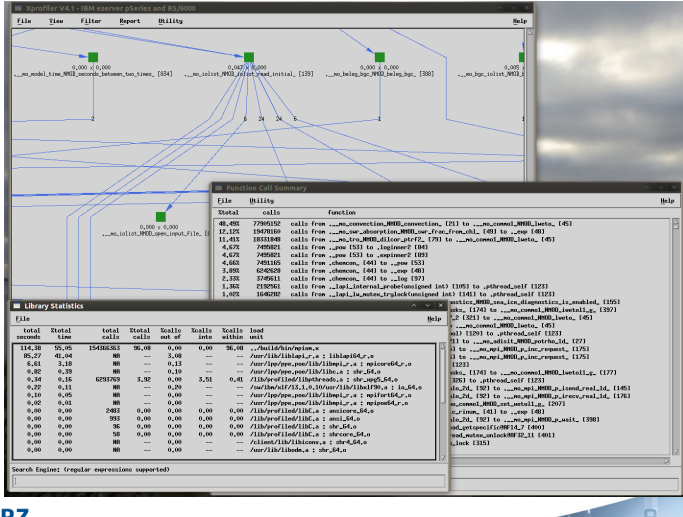

**DKRZ DEUTSCHES** KLIMARECHENZENTRUM

Hendryk Bockelmann, DKRZ

### Processor usage report with tprof

- $\triangleright$  tprof charges processor time to object files, processes, threads, subroutines (user mode, kernel mode and shared library) - using AIX trace utility started in background
- $\triangleright$  advantage: subroutine-level profiling without modifying executable programs (no recompile, relink needed)
- $\blacktriangleright$  modify batch script:

trcstop 2>/dev/null tprof -usz -p <binary> -x poe /path/to/binary

- ▶ profiles all processes on system (use node not\_shared)
- $\triangleright$  output of tprof is very flat, but shows all needed information
- $\triangleright$  only one node will be profiled (the one on which poe is started!)

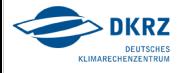

### System profiling with tprof (example)

9/33

File Edit View Search Terminal Help

 $Total Samples = 961911$ Traced Time = 238.54s (out of a total execution time of 238.54s) .

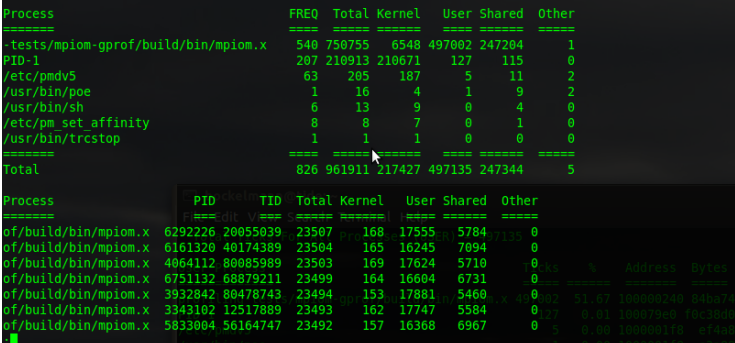

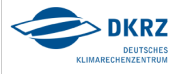

### System profiling with tprof (example)

10/33

File Edit View Search Terminal Help

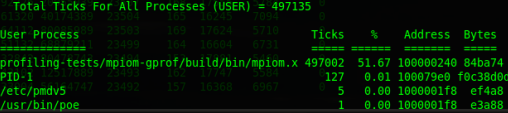

Profile: /work/k20200/k202082/profiling-tests/mpiom-gprof/build/bin/mpiom.x

Total Ticks For All Processes (/work/k20200/k202082/profiling-tests/mpiom-gprof/build/bin/mpiom.x) = 497002

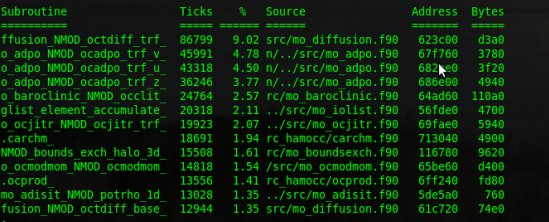

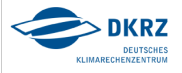

# System profiling with tprof (example)

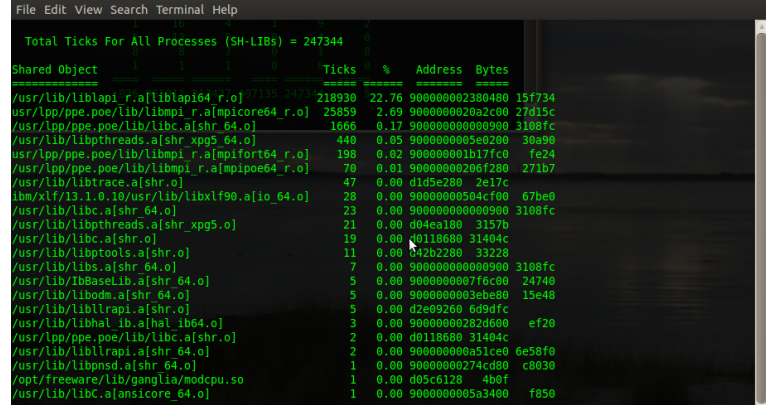

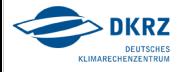

# Summary of \*prof

12/33

src change, output given:

- $\triangleright$  gprof: standard, supported profiling tool on many UNIX systems - no need to learn new stuff
- $\triangleright$  tprof: collects data with no impact on execution time, works on optimized binaries without any need for recompilation - prof, gprof might have overhead, might not work on optimized binary, need recompile, relink
- $\triangleright$  prof, gprof: provide subprogram profiling, exact counts of number of times every subprogram is called - tprof does not
- prof: provides call graph prof, tprof do not

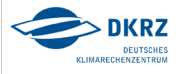

# Summary of \*prof

13/33

what data is given:

- $\blacktriangleright$  all \*prof obtain processor consumption estimates for each subprogram by sampling program counter of user program
- $\triangleright$  tprof collects processor usage information for whole system prof, gprof get profiling information for single program & time in user mode

treatment of MPI data:

- $\blacktriangleright$  all \*prof tools give flat information on CPU-time used
- $\triangleright$  all MPI-stuff is hidden, each process gives its own profile (no correlations can be drawn)
- $\rightarrow$  MPI profiling needed

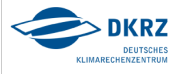

# MPI profiling

14/33

What we know by now:

- $\blacktriangleright$  time spent in user subroutines
- $\blacktriangleright$  time spent in MPI-lib

What we do not know by now:

- $\triangleright$  which MPI routines take the time
- $\triangleright$  correlations between MPI-tasks (send/receive/wait)
- $\rightarrow$  tools are needed (this is why you are here)
	- $\blacktriangleright$  libmpitrace
	- $\blacktriangleright$  scalasca
	- $\blacktriangleright$  vampir(trace)

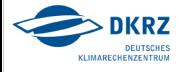

# HPCTlib: libmpitrace

- $\triangleright$  calls to MPI routines are intercepted by library functions
- $\triangleright$  MPI profile data of MPI routines can be collected during a programs execution
- $\triangleright$  on MPI\_Finalize, data is gathered and profile data is written
- $\triangleright$  compile your application with  $-g$  to enable mapping of performance information back to the application source
- $\blacktriangleright$  link your application with -L/usr/lpp/ppe.hpct/lib64 -lmpitrace
- ▶ profile data written to mpi\_profile.<rank> and XML file mpi\_profile\_<rank>.viz for visualization

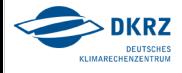

### libmpitrace: profile

- $\triangleright$  default: data only for rank 0 and min, max, avg rank set envVar OUTPUT\_ALL\_RANKS=yes for more
- ▶ mpi\_profile.<rank> are human readable

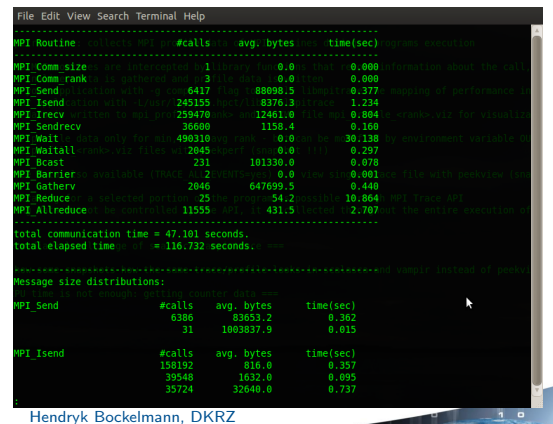

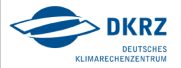

### libmpitrace: profile

17/33

#### view mpi\_profile\_<rank>.viz files with peekperf

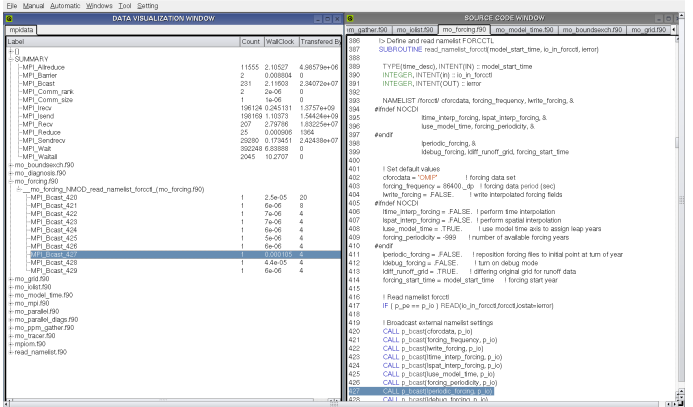

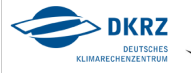

Hendryk Bockelmann, DKRZ

### libmpitrace: customization

18/33

- $\triangleright$  OUTPUT\_ALL\_RANKS=[yes|no]: show all results
- $\triangleright$  TRACE\_ALL\_EVENTS=[yes|no]: do tracing or profiling
- $\triangleright$  MAX\_TRACE\_RANK=#: maximum of traced ranks
- $\triangleright$  TRACEBACK\_LEVEL=#: useful for nested MPI-calls within other functions/libraries
- $\triangleright$  manual tracing for selected portion of the program through API
- $\triangleright$  profiling data cannot be controlled by the API always collected throughout the entire execution of the program

 $\rightarrow$  single\_trace\_0 outputfile contains tracing information from MPI ranks for which tracing was enabled

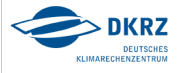

### libmpitrace: trace

#### view single\_trace\_0 file with peekview

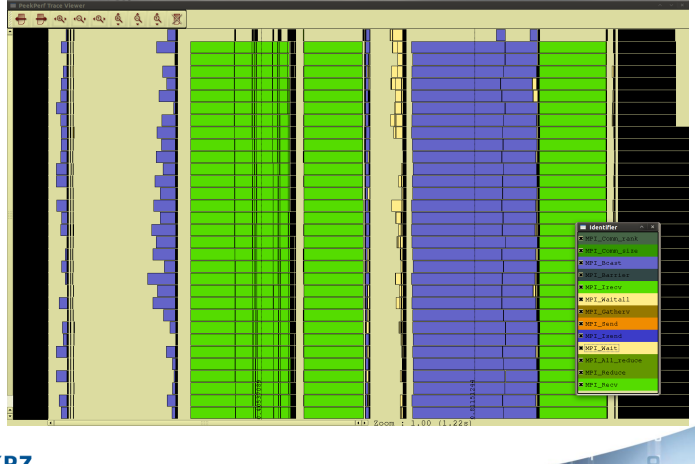

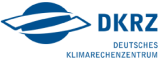

### Summary on basic tools

20/33

o

We have profiles of user subroutines and MPI calls by at least 2 different tools - one would be better Additionally, the visualization could be better ...

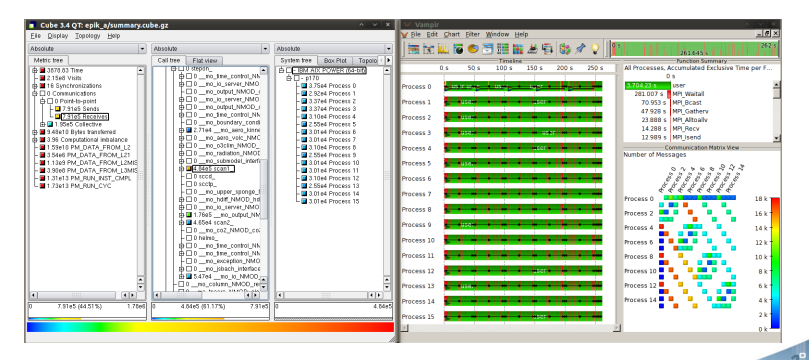

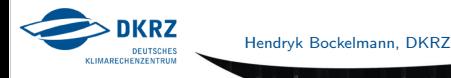

### If CPU time is not enough ...

21/33

Knowing hotspots of the application is only the beginning:

- $\triangleright$  why does some routine take so much time?
- $\triangleright$  why does MPI take so much time?

Answers: not trivial but often related to one of these issues

- $\triangleright$  parallelization aspects (imbalance, race-conditions, etc.)  $\rightarrow$  covered by scalasca and vampir
- $\triangleright$  no suitable hardware usage (e.g. cache utilization)

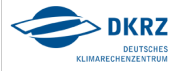

### If CPU time is not enough ...

22/33

... getting hardware counter data from IBM HPC Toolkit:

- i/ hpccount command provides
	- $\blacktriangleright$  execution wall clock time
	- $\blacktriangleright$  resource utilization statistics
	- $\blacktriangleright$  hardware performance counters information
	- $\blacktriangleright$  derived hardware metrics

for the whole application run:

poe hpccount -u -n -o <name> <prog>

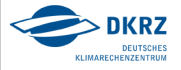

### hpccount options

23/33

- -g specifies the hardware counter group
- -n suppresses output to stdout
- -o writes output to file <name>
- -u unique file names will be used

HPM\_ASC\_OUTPUT, HPM\_VIZ\_OUTPUT for ASCII or XML output HPM\_AGGREGATE:

- $\triangleright$  mirror.so: gets raw data from each MPI-task [default]
- $\triangleright$  average.so: counter groups distributed in round robin fashion! Aggregator takes avg over these subgroups

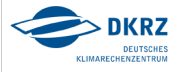

### hpccount example

263.709 Mflop/s

267.116 Mflop/s

99.763 %

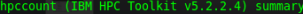

#### \*\*\*\*\*\*\*\*\* Resource Usage Statistics \*\*\*\*\*\*\*\*\*

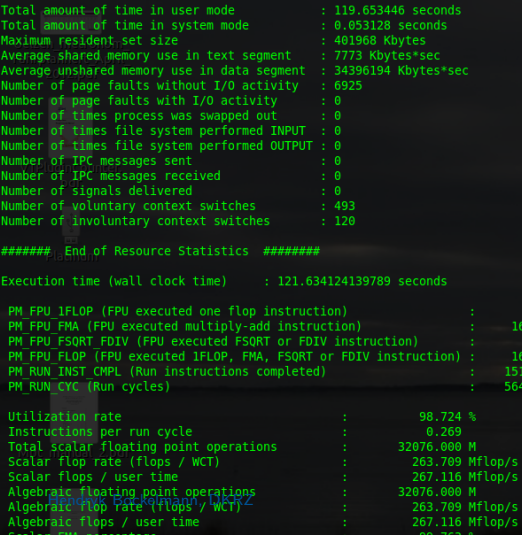

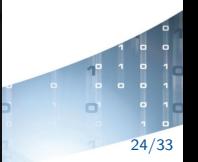

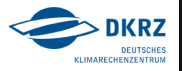

Scalar FMA percentage

### If CPU time is not enough ...

### ... getting hardware counter data from IBM HPC Toolkit: ii/ instrumentation with libhpm

```
#include <libhpc.h>
int main(void) {
  ...
MPI_Init(MPI_COMM_WORLD);
 MPI_Comm_rank(MPI_COMM_WORLD, &myrank);
 hpmInit(myrank, "my_program");
  ... maybe some initialization code
 hpmStart(1, "first section");
  ... some code you want to analyze
 hpmStop(1);
  ... more boring code
 hpmTerminate(myrank);
 MPI Finalize():
}
```

```
PROGRAM HELLO_WORLD
  IMPLICIT NONE
#include "f_hpc.h"
  ...
 CALL MPI_INIT(ierror)
 CALL MPI_COMM_RANK(MPI_COMM_WORLD, myrank, ierror)
 CALL f_hpminit(myrank, 'my_program')
  ... maybe some initialization code
 CALL f_hpmstart(1, 'first section')
  ... some code you want to analyze
 CALL f_hpmstop(1)
  ... more boring code
 CALL f_hpmterminate(myrank)
 CALL MPI_FINALIZE(ierror)
END
```

```
don't forget -I/usr/lpp/ppe.hpct/include and
-L/usr/lpp/ppe.hpct/lib64 -lhpc -lpmapi
```
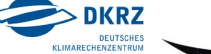

### Choosing counters

26/33

on POWER6

- $\triangleright$  you can measure 6 counters simultaneously
- $\triangleright$  not all combinations allowed
- ▶ 202 performance counter groups (pmlist  $-g -1$ )
- $\triangleright$  may need to sample multiple times for completeness
- $\triangleright$  or use multiplexing of counter groups

Use hpccount/libhpc to measure code efficiency by means of:

- Instructions per run cycle, Mflop/s (group 127)
- $\blacktriangleright$  L1 cache usage (group 47)
- $\triangleright$  cache/memory access (group 7,11)

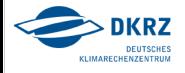

27/33

#### counters are difficult to understand

- $\blacktriangleright$  limited documentation
- $\triangleright$  experience needed to see counter value indicating a problem
- $\triangleright$  use IPC (instructions per run cycle) for first estimate

IPC = PM\_RUN\_INST\_CMPL / PM\_RUN\_CYC = 1/CPI

| category | IPC.   | description                          |
|----------|--------|--------------------------------------|
|          | < 0.4  | Houston, we have a problem           |
| 2        | 0.40.7 | not tuned for POWER6                 |
| 3        | 0.70.9 | acceptable                           |
| 4        | 0.91.3 | very good (can be tough to get here) |
| 5        | > 1.3  | wow ! (not always possible)          |
|          | > 2.0  | LINPACK, VMASS, ESSL, FFTW,          |

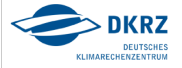

28/33

group 127:

- ▶ PM\_FPU\_1FLOP: FPU executed single FLOP operation
- ▶ PM\_FPU\_FMA: FPU executed a multiply-add
- PM\_FPU\_FSQRT\_FDIV
- ▶ PM\_FPU\_FLOP: 1flop, fma, sqrt, div operations for unit0 and 1

group 47:

- ▶ PM\_ST\_REF\_L1: L1 D cache store references
- ▶ PM\_LD\_REF\_L1: L1 D cache load references
- ▶ PM\_ST\_MISS\_L1: L1 D cache store misses
- ▶ PM\_LD\_MISS\_L1: L1 D cache load misses

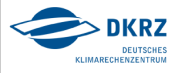

group 7:

- ▶ PM\_DATA\_FROM\_L2: D Cache reloaded from local L2
- I PM\_DATA\_FROM\_L21: D Cache reloaded from private L2 of other core on chip
- ▶ PM\_DATA\_FROM\_L2MISS: D Cache reloaded but not from local L2
- <sup>I</sup> PM\_DATA\_FROM\_L3MISS: D Cache reloaded from beyond  $\overline{1}$

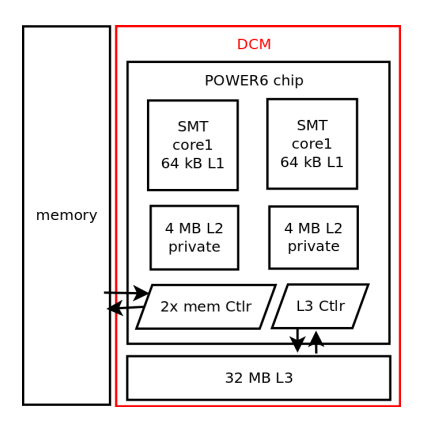

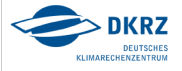

#### group 11:

- <sup>I</sup> PM\_DATA\_FROM\_LMEM: D Cache reloaded from local memory (attached to DCM)
- <sup>I</sup> PM\_DATA\_FROM\_RMEM: D Cache reloaded from remote memory (attached to other DCM on same MCM)
- I PM\_DATA\_FROM\_DMEM: D Cache reloaded from distant memory (attached to a different MCM)

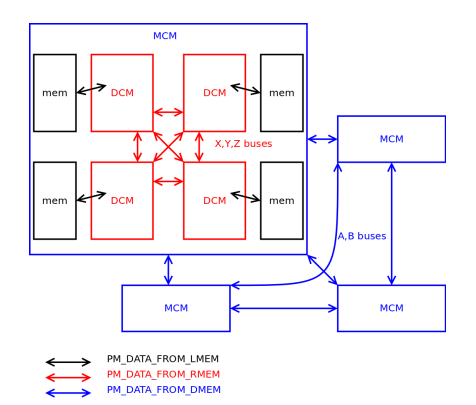

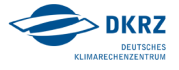

### HPCC results out of the box

31/33

 $i/$  HPL: solves a dense linear system in double precision (linpack)  $N = 20000, NB = 20 \vee 120, P = 8, Q = 4$ 

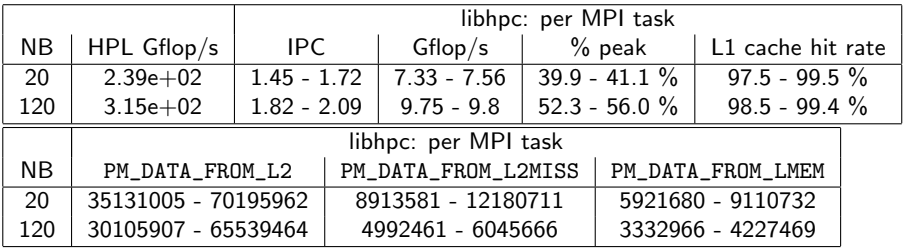

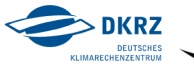

# POWER6 background

POWER6 cache/memory: size and latency

- $\blacktriangleright$  L1: 64 kB, 2 cycles
- $\blacktriangleright$  L2: 4 MB core-private, 25 cycles
- $\blacktriangleright$  L3: 32 MB chip-shared, 150 cycles
- $\blacktriangleright$  mem: 50 (100) GB, 500 cycles

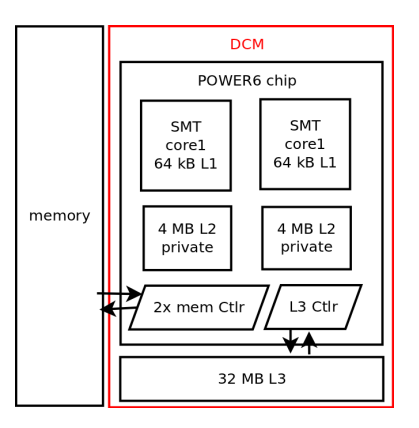

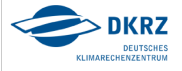

### HPCC results out of the box

33/33

ii/ DGEMM: measures floating point rate of double precision real matrix-matrix multiplication

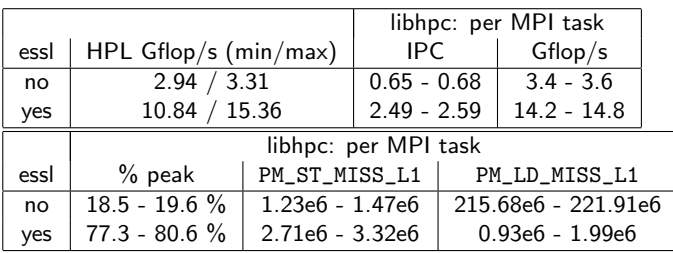

bench  $N = 1500$  using libessl or not

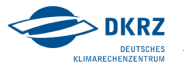